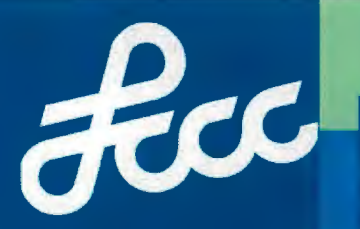

# **APPLICATION STEPS**

CollegeCr

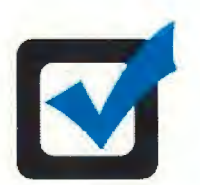

## **APPLY**

Visit www.lorainccc.edu/ccp for our online and fillable PDF CCP application.

- 1. Click the link for "CCP Application"
- 2. Create an account
- 3. Complete the CCP Application for admission and permission slip

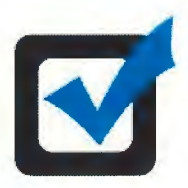

## **See Your High School Guidance Counselor**

• **Ask your counselor to submit a high school transcript to LCCC.** Ask your guidance counselor to include any ACT or SAT scores you may have on file.

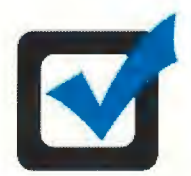

## **Meet Statewide Eligibility Criteria or Remediation-free Standards**

1. Students with at least a **3.0 unweighted cumulative high school GPA** are eligible for admission. If you have a 2. 75 unweighted cumulative high school GPA, contact an LCCC academic advisor to see if additional statewide flexibility guidance may still qualify you for admission.

-OR-

2. Students without a high school GPA or GPA lower than 3.0 may still be elicible to participate in CCP by meeting remediation-free testing standards in at least one subject area.

\* Please note colleges may have other course placement standards in addition to eligibility criteria to determine a student's eligibility to take certain courses. See your college advisor for details.

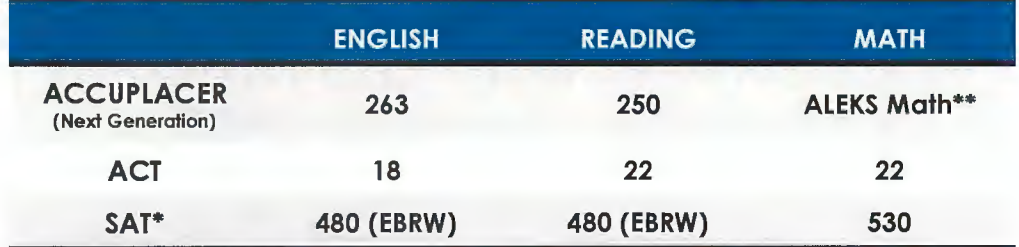

*\*\*see pur academic advisor for course placement* 

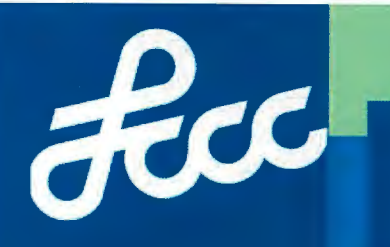

#### **Next steps (continued}:**

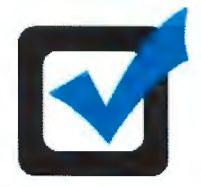

#### **Create Your Student Accounts**

Once you have submitted your application, high school transcript, permission slip and test scores to LCCC, you will receive an admissions letter in the mail with your next steps.

**CollegeCre** 

·······~····················

**APPLICATION STEPS** 

1. Follow instructions for creating your MyCampus account.

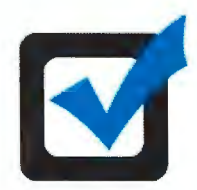

## **Attend or Complete an Orientation**

Attending an orientation will help you prepare to be a successful college student. Choose one of the following orientation options:

- 1. Visit www.lorainccc.edu/orientation to take the Online Orientation
- 2. Complete the online New Student Orientation in the MyCampus main menu.

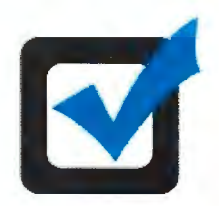

#### **Register for Classes**

High School Site CCP courses will be scheduled by your high school counselors utilizing a batch registration just prior to the beginning of Fall and Spring Terms.

Students planning to take LCCC online or on campus courses should:

- 1. Meet with your high school guidance counselor to discuss options and ask your guidance counselor to submit an electronic course authorization form.
- 2. Visit www.lorainccc.edu/ccp for a list of level I CCP courses.
- 3. Visit www.lorainccc.edu/catalog to view course descriptions and prerequisites using the link for "Course Descriptions" in the lower left.
- 4. Search the LCCC Class Schedule, available at www.lorainccc.edu under the "Academics" menu, to view course availability.
- **5. Contact your LCCC Academic advisor to complete the registration process for your courses.** View your assigned advisor checking your MyCampus account Student Center. Check www.lorainccc.edu for contact information and available appointments.